## Grade Book Settings

Grade Book Setup | Copiers | Other | Preferences

#### PATH: *Campus Instruction > Grade Book > Settings*

The Settings tab of the Grade Book includes tools used in Grade Book setup, a variety of options for displaying student scores in ways that can help teachers focus on student performance, and other Grade Book display preferences. Use ALT G to expand and collapse the settings menu.

The context of the Grade Book is determined by the options selected in the Campus toolbar and the Term, Section and Task dropdown lists above the Grade Book. The Grade Book remembers where you were and opens to the same Term, Section and Task as your last visit.

The Traditional Grading and Standards-Based Grading articles provide more information about score analysis based on Task type. Sorting and filtering options appear above the Grade Book.

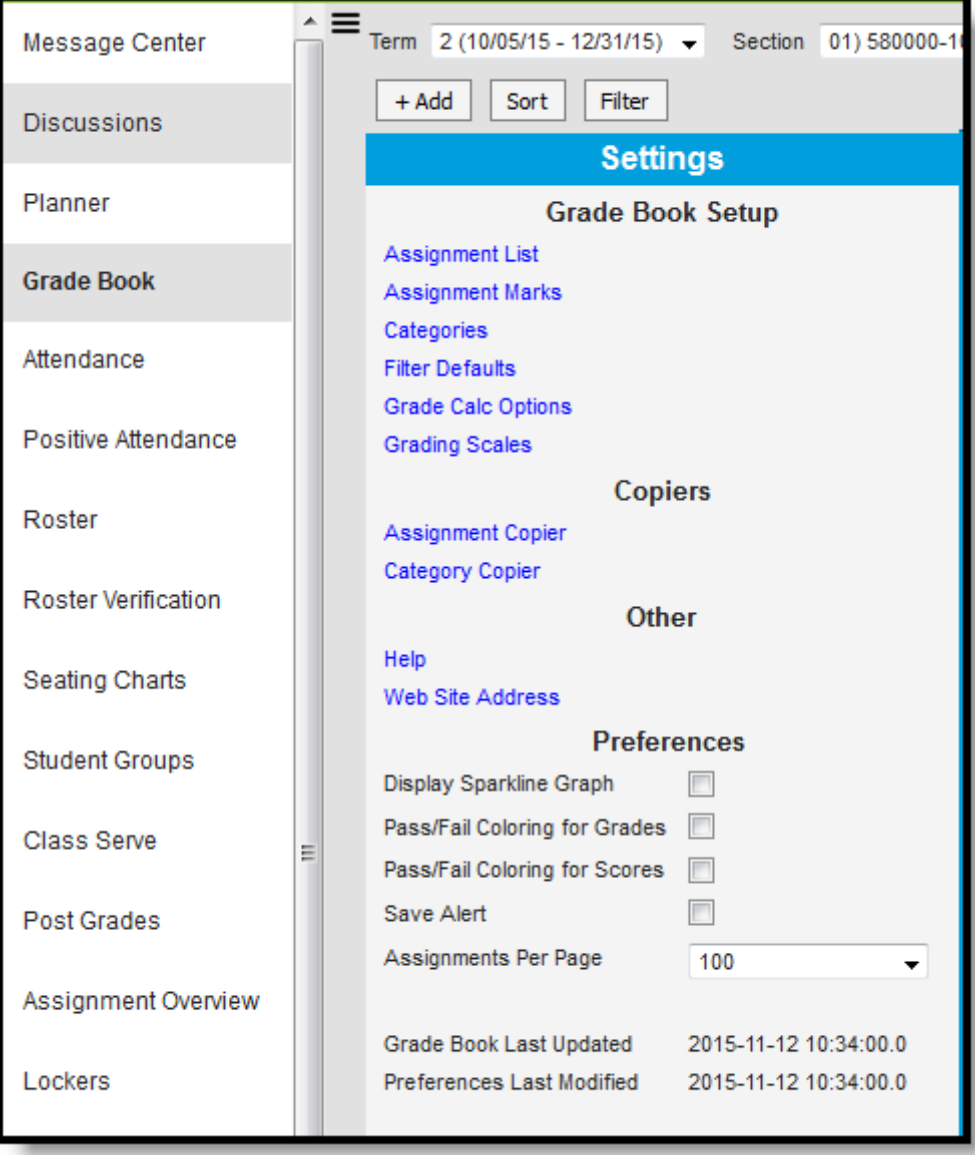

*Settings in the Grade Book*

# Grade Book Setup

See the following articles about grade book setup:

- Assignments List
- Assignment Marks
- Categories
- Filter Defaults
- Grade Calc Options
- Grading Scales

## Copiers

- **Assignment Copier**
- Category Copier

## **Other**

• Web Site Address

# **Preferences**

The following table describes the Preferences available in the Grade Book Settings

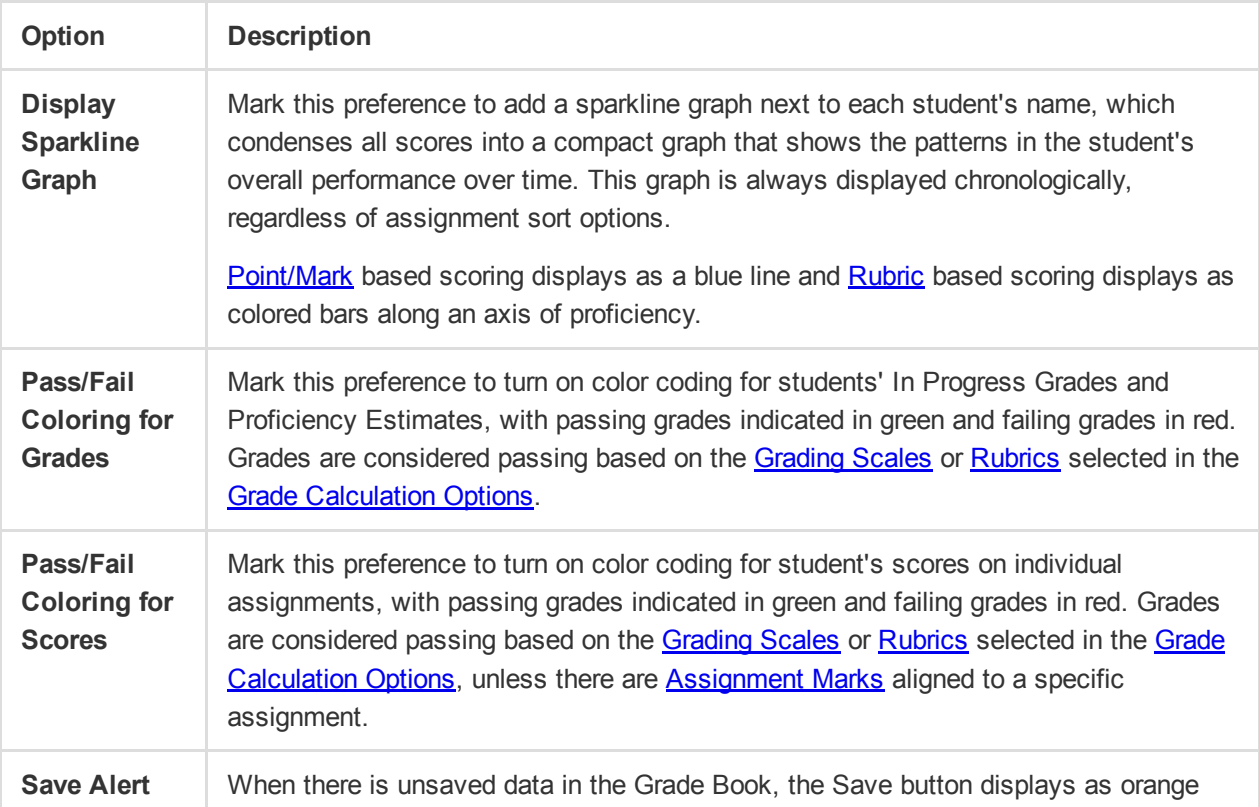

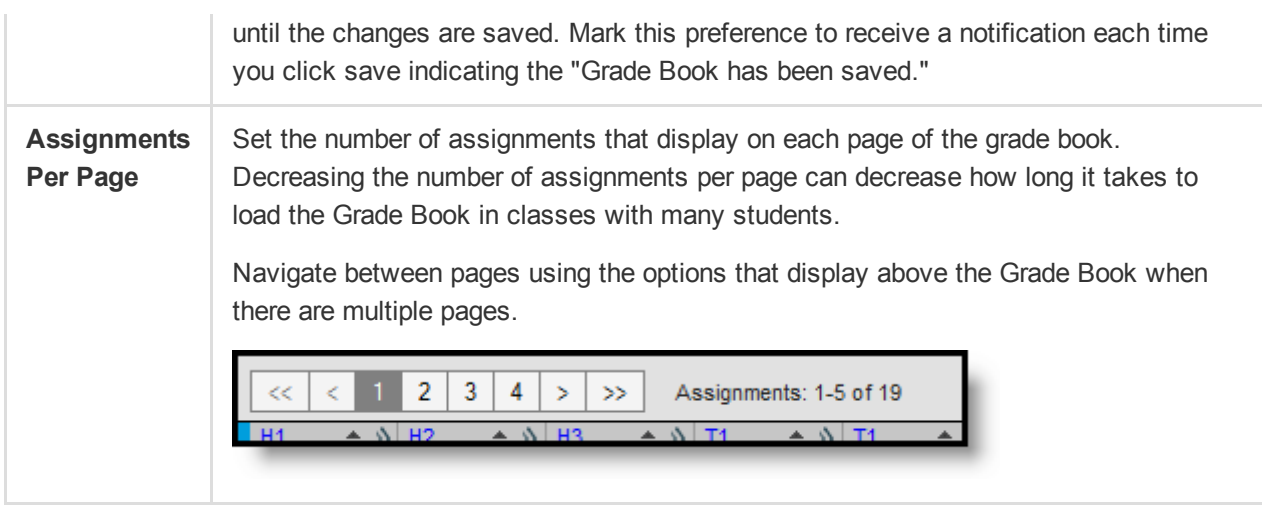

Copyright © 2016 Infinite Campus. All rights reserved. | infinitecampus.com